# Oldies but goldies

#### **Magnus Tallqvist**

Industry & Solution Strategy Director, Infor

#### **Gunilla Andersson**

Director M3 User Experience, Infor

11-12 October, 2023

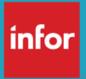

Copyright © 2023. Infor. All Rights Reserved. infor.com

### Disclaimer

This course provides net-change training content for enhancements delivered in this release. The expectation is that participants have sufficient knowledge of the solution prior to participation in any release training. Release training is not offered for all enhancements. In the event Infor determines, in its sole discretion, not to offer release training for a particular enhancement, there should be sufficient content within the applicable Release Notes and other documentation provided with the release to provide an explanation of the change in the solution regarding such enhancement. Infor does not offer release training for maintenance updates. In addition, the training offered in this course is not intended to be a complete presentation of all problems and issues that may arise in connection with any enhancement. It is also generic and may not be accurate for all. Infor therefore makes no guarantees, or assumes any responsibility for the correctness, sufficiency or completeness of the material presented.

All business entity names, characteristics, products and other data portrayed in this production are fictitious. No identification with actual business entities, names, characteristics, products or other data is intended or should be inferred.

No part of this course may be reproduced or transmitted in any form or by any means electronic or mechanical, without the prior written consent of Infor.

# Infor OS Portal & M3 Experience Designer

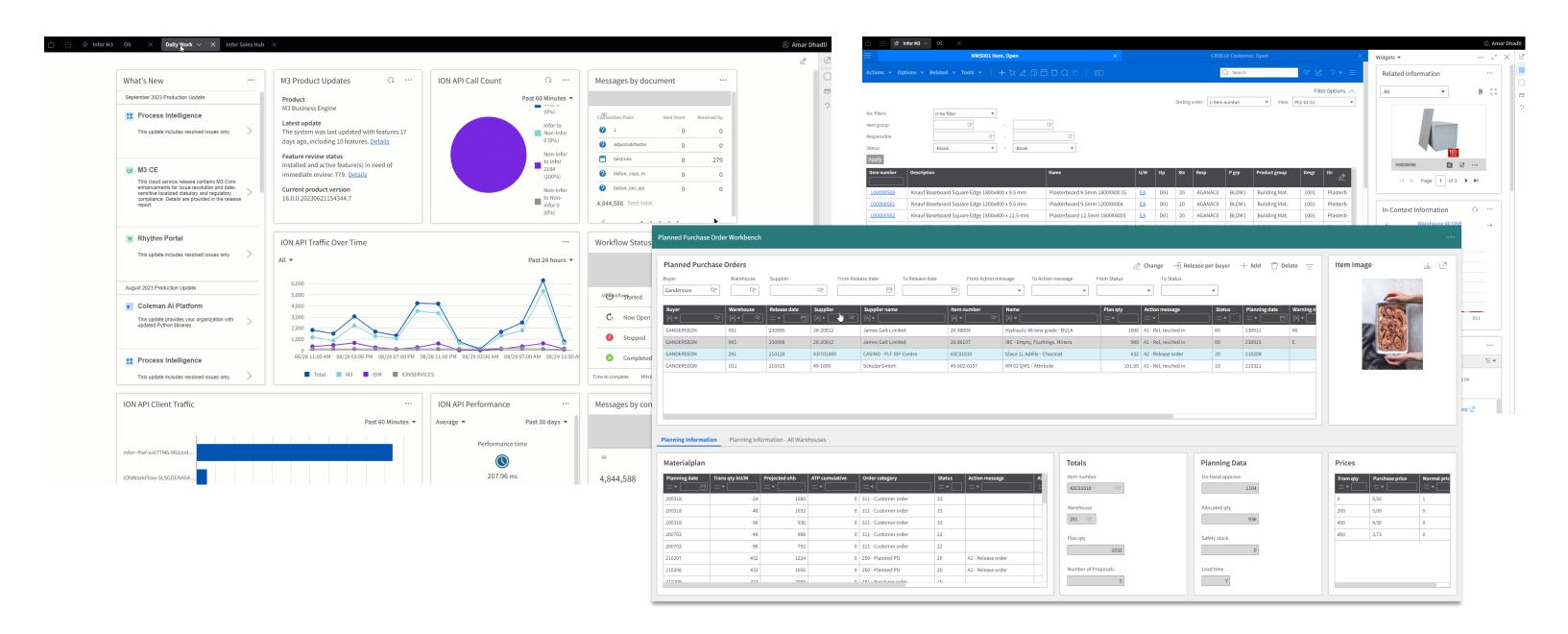

# Agenda

#### **Custom Fields**

• Using custom fields in Experience Designer

#### Search

Tips & trix

#### **Custom Lists**

- Ways of using custom lists
- Export/Import between tenants

#### **Smart Panel**

• How to use M3 standard widgets in the smartpanel

#### **Experience Designer**

### Custom fields – Xtend M3

- Add custom fields to an Experience Designer application
  - Custom label
  - Change type
  - Connect browse
    - Value map from CMS081 via MDBREADMI
    - Custom list
    - Xtend M3 transaction

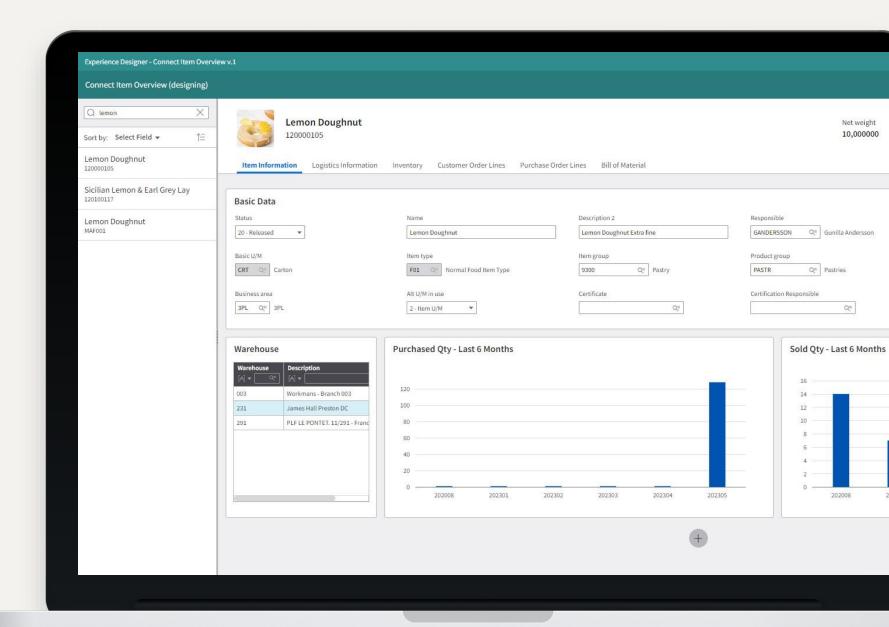

# Search

## Sorting

Search always sorts the result, not the used sorting order!!

- Default Elastic search sorting (newest record ranks high)
- Can create a problem when hitting Max records do not know what is there and what is not
- Keyword to control sorting SortBy:xxxx,yyyy,!zzzz
- Best practice Always include sorting when searching
- Tip: If aggregating make sure the sorting is identical to aggregation
- Tip2: Re-sort full table without need of user defined sorting option (Ux, Vx, Xx) – CONO:xxx SortBy:!STQT
- Tip3: Preset main sorting in CMS021

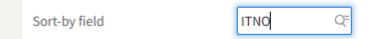

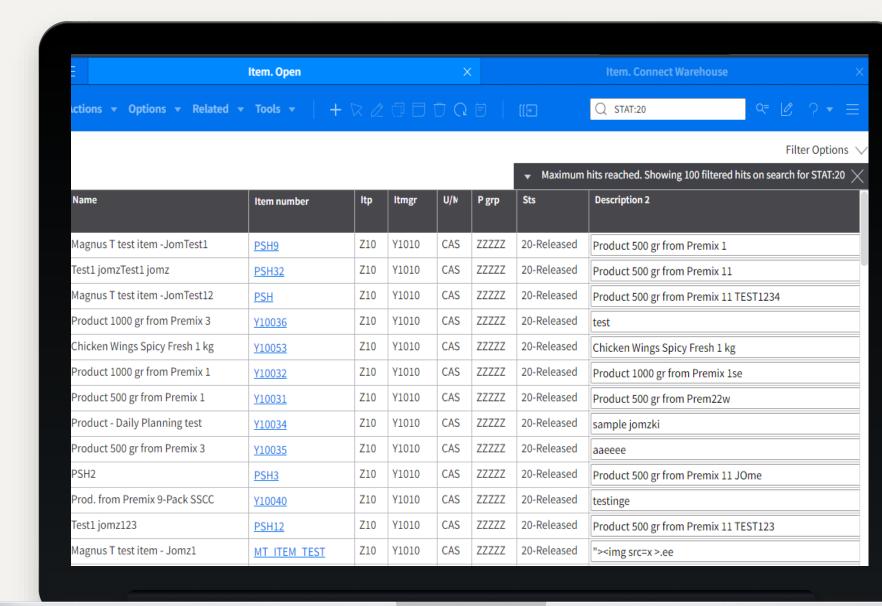

## **Performance**

#### Always include field to be searched!!

- Like ITDS:chicken
- Eliminates risk for false hits by found term in other fields than planned
- Very important when using wildcards (\*). High risk otherwise to get an error (Too many clauses)

Search across multiple fields with same term(s)

- SearchFields:xxxx;yyyy;zzzz
- Like query: magnus 500 SearchFields:ITDS;FUDS
- · Search for the terms in all listed fields
- · Used when unknown in which field each search term is found

| <b>⊟</b> Item. Open                                                 |               |     | X     |     | Item. Cor | nnect Warehous |                          | Standard Search. Open |            |           |
|---------------------------------------------------------------------|---------------|-----|-------|-----|-----------|----------------|--------------------------|-----------------------|------------|-----------|
| Actions ▼ Options ▼ Relate                                          | d ▼ Tools ▼   |     | + 🛭 . |     |           |                | Q ITDS:cl                | nicken SortBy:ITDS    | Q= 12      | ? ▼ ≡     |
| Filter Options                                                      |               |     |       |     |           |                |                          |                       |            |           |
| ▼ Showing 14 filtered hits on search for ITDS:chicken SortBy:ITDS × |               |     |       |     |           |                |                          |                       |            |           |
| Name                                                                | Item number   | Itp | Itmgr | U/N | P grp     | Sts            | Description 2            |                       | Quality gr | Resp      |
| Chicken Breast Spicy Fresh 1kg                                      | <u>Y10052</u> | Z10 | Y1010 | CAS | ZZZZZ     | 20-Released    | Chicken Breast Spicy Fre | esh 1kg               |            | FABPRODU  |
| Chicken Breasts - non packed                                        | <u>Y30020</u> | Z30 | Y3010 | KG  | ZZZZZ     | 20-Released    | Chicken Breasts - non pa | acked                 |            | FABPLANNE |
| Chicken Breasts Frozen 1 kg                                         | <u>Y10056</u> | Z10 | Y1010 | CAS | ZZZZZ     | 20-Released    | Chicken Breasts Frozen   | 1 kg1                 |            | FABPRODU  |
| Chicken Breasts Frozen 2 kg                                         | <u>Y10059</u> | Z10 | Y1010 | CAS | ZZZZZ     | 20-Released    | Chicken Breasts Frozen   | 2 kg - 5 day delay    |            | FABPRODU  |
| Chicken Legs - non packed                                           | <u>Y30010</u> | Z30 | Y3010 | KG  | ZZZZZ     | 20-Released    | Chicken Legs - non pack  | ed                    |            | FABPLANNE |
| Chicken Legs Frozen 1 kg                                            | <u>Y10055</u> | Z10 | Y1010 | CAS | ZZZZZ     | 20-Released    | Chicken Legs Frozen 1 kg | gs                    |            | FABPRODU  |
| Chicken Legs Spicy Fresh 1 kg                                       | <u>Y10051</u> | Z10 | Y1010 | CAS | ZZZZZ     | 20-Released    | Chicken Legs Spicy Fres  | h 1 kg                |            | FABPRODU  |
| Chicken Offal - non packed                                          | <u>Y30040</u> | Z30 | Y3010 | KG  | ZZZZZ     | 20-Released    | Chicken Offal - non pack | ed                    |            | FABPLANNE |
| Chicken Offal Frozen 2 kg                                           | <u>Y10054</u> | Z10 | Y1010 | CAS | ZZZZZ     | 20-Released    | Chicken Offal Frozen 2 k | g                     |            | FABPRODU  |
| Chicken Process Planning Item                                       | <u>Y80010</u> | Z80 | Y3010 | EA  | ZZZZZ     | 20-Released    | Chicken Process Plannir  | ng Item               |            | FABPLANNE |
| Chicken Wings - non packed0                                         | <u>Y30030</u> | Z30 | Y3010 | KG  | ZZZZZ     | 20-Released    | Chicken Wings - non pac  | ked                   |            | FABPLANNE |
| Chicken Wings Frozen 1 kg                                           | <u>Y10057</u> | Z10 | Y1010 | CAS | ZZZZZ     | 20-Released    | Chicken Wings Frozen 1   | kg                    |            | FABPRODU  |

| • | Showing 2 | filtered hits on | search for mag | gnus 500 Searc | :hFields:ITDS;FUD |
|---|-----------|------------------|----------------|----------------|-------------------|
|---|-----------|------------------|----------------|----------------|-------------------|

| Name                          | Item number | Itp | Itmgr | U/N | P grp | Sts         | Description 2                          | Quality gr | Resp    |
|-------------------------------|-------------|-----|-------|-----|-------|-------------|----------------------------------------|------------|---------|
| Magnus T test item -JomTest1  | PSH9        | Z10 | Y1010 | CAS | ZZZZZ | 20-Released | Product 500 gr from Premix 1           |            | FABPROD |
| Magnus T test item -JomTest12 | <u>PSH</u>  | Z10 | Y1010 | CAS | ZZZZZ | 20-Released | Product 500 gr from Premix 11 TEST1234 |            | FABPROD |

## Some news (just 18 months old..)

These keywords work in both interactive and in APIs

Please subscribe to function search Kb (KB 1687355.). This Kb is regularly updated with new things!!

### M3 CE function search reserved words

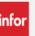

#### Additional reserved words in M3 CE

 LT(x) Creates an automatic interval with the value entered instead of x as the maximum value (not

> included in the interval). Note if the interval becomes too large or there are too many variations of the value there is a risk of getting the error message "Too man hits". Please then revert to enter a manual interval with a smaller range. Please also note that this macro should always be used together with a field name like STQT:LT(1)

 GT(x) Creates an automatic interval with the value entered instead of x as the minimum value (not

included in the interval). Same note as above applies.

Same functionality as DATE(x) DAY(x)

 TODAY() Searches current date. Same result as DAY(0)

## Key search

Key search allows search predefined search queries to make it simple for the end user.

Key search allows search in other tables than the main table

Key search is not dependent of matching Db indexes

Best practice: Always use key search instead of related search

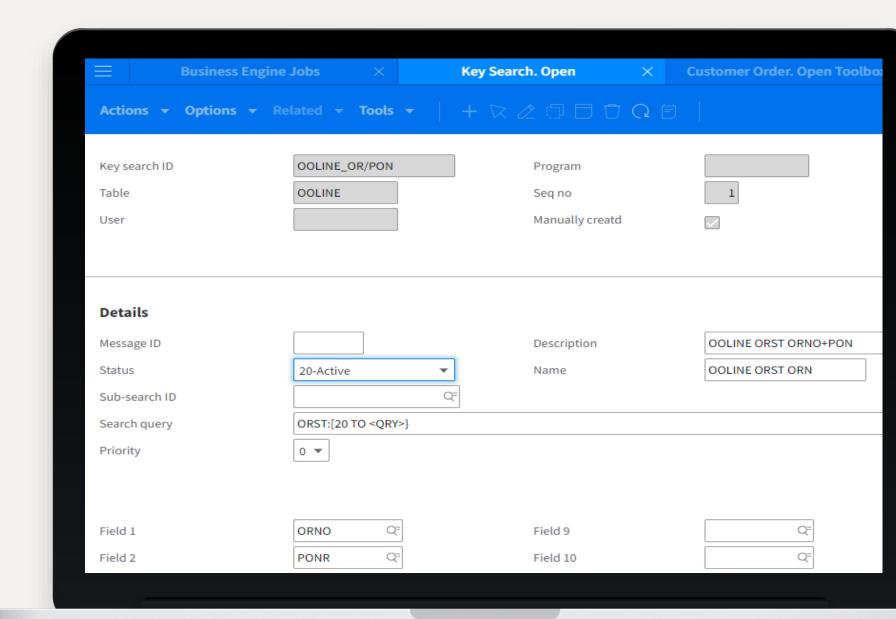

## Key search – use case

CO headers where one or more lines have an overdue dispatch date and are not in status "Delivered" (66)

- 1. Add a key search on OOLINE with a pre-defined query like ORST:LT(66) DSDT:[20220101 TO DATE(<QRY>)]
- 2. Set Fields to only ORNO (key search generates a list of Order numbers)
- 3. Use in OIS300 or OOHEAD-based search APIs

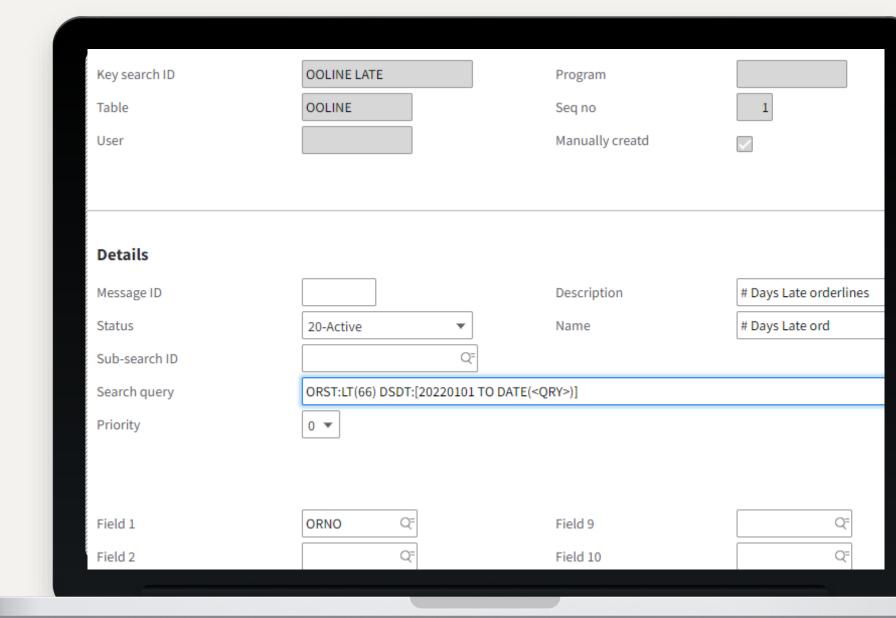

## Key search – use case 2

Item search on description displaying only lines with available stock in MITBAL

- Add a key search on MITMAS and MITLAD with same ID.
  Preset query like ITDS:<QRY>\* OR FUDS:<QRY>\* STAT:20
- 2. Add a key search on MITBAL with above ID as sub-search ID. Preset query like STAT:20 STQT:GT(0)
- 3. Use in for instance MMS002 or MITBAL based API transactions
- 4. Note limitation. Key search returns max 2500 records from lower level. Search on the description must result in fewer hits than this. Possible solution Composite events and corresponding index.

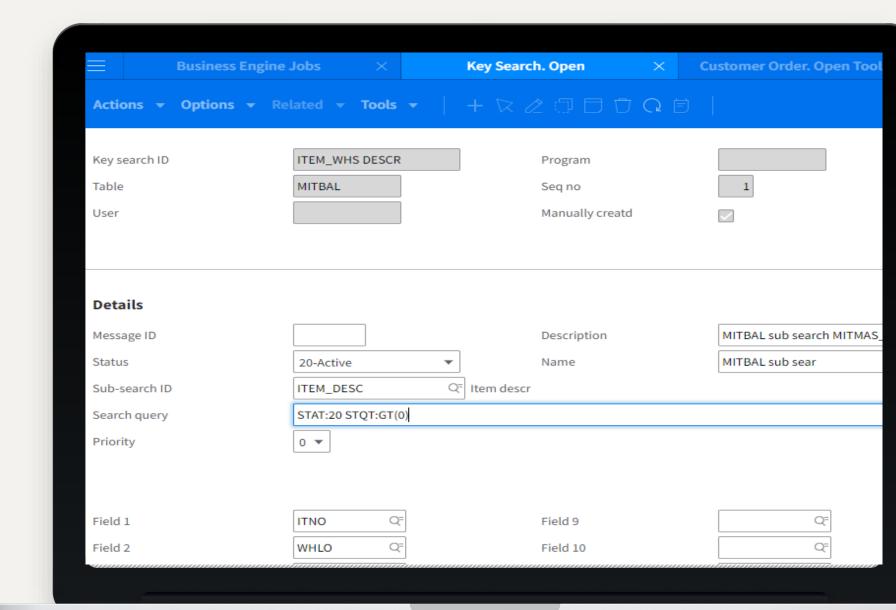

### **Facets**

Facets is a summary of values for selected db fields for entered query. It has many different usage

- Item search in web shops (in SalesHub or like left side in Amazon)
- Statistics including drill arounds by changing query
- Trouble shooting/Find what information to work with
- Tip: Quick way to see number of records in a table. Query = CONO:xxx Facet = CONO

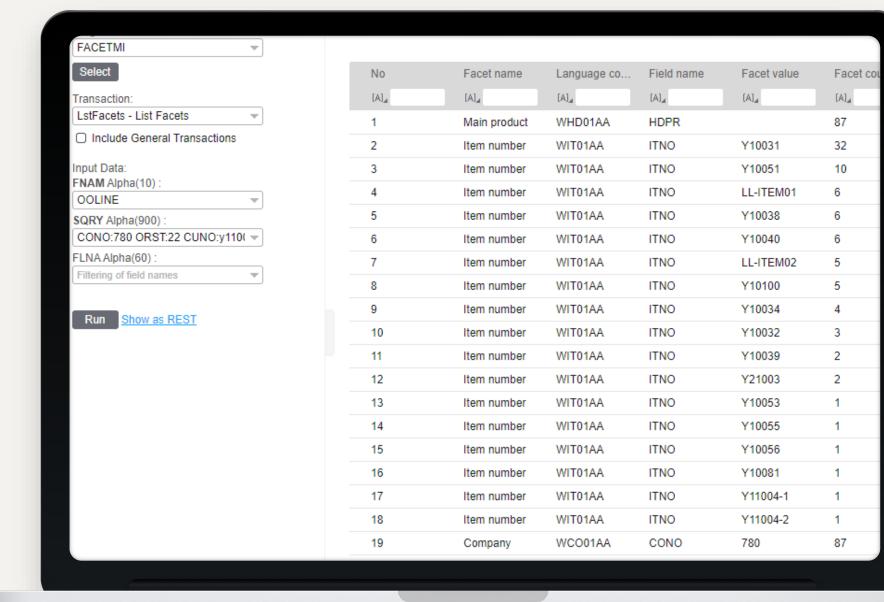

# **Custom lists**

### Custom Lists – CMS010

- Aggregation
- Sub totals
- Virtual fields

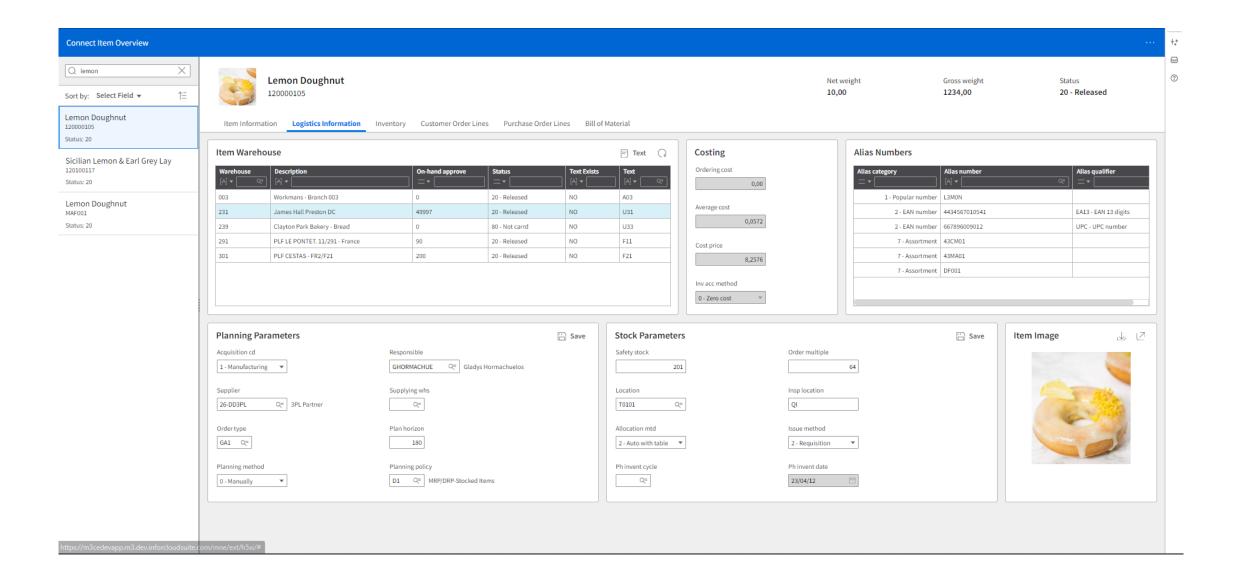

#### Export/Import

### **CMS010**

A few things to think about when exporting/importing Custom lists (also via ACM)

- 1. Remove all sorting orders that are not used
- Remove all views that are not used
- 3. Avoid using User defined sorting options (Ux, Vx, Xx)
  - Note, if user defined sorting options are used they must be imported before the custom list. If already exist, validate they are identical in setup.

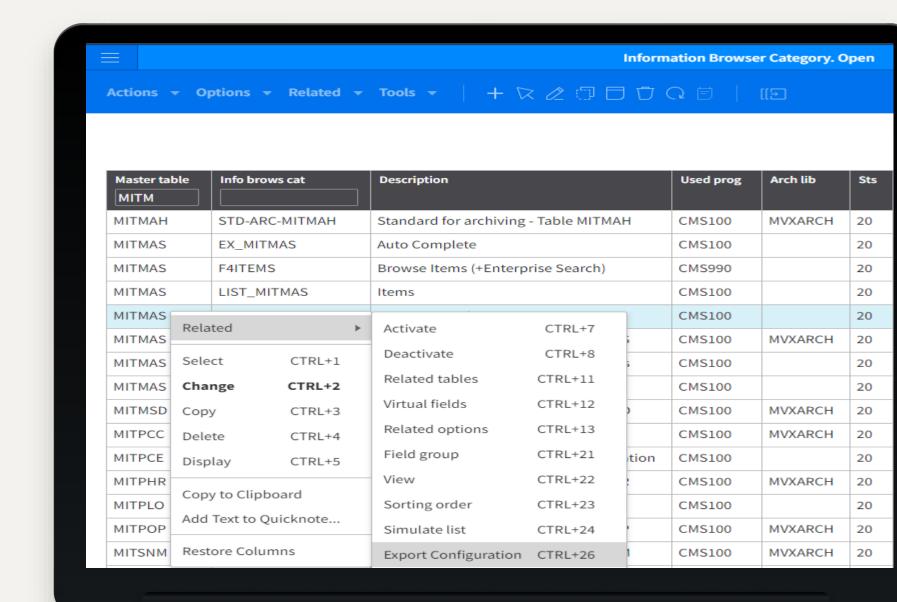

16

# Infor OS Portal – Smart Panel

### **Smart Panel**

### **M3** widgets and Infor Business Context

Use the M3 standard widgets (information viewer, monitor, editor, creator) in the smart panel, use Infor Business Context as input to the widgets.

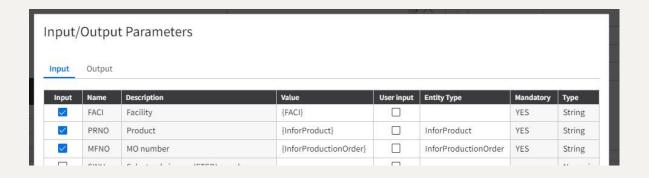

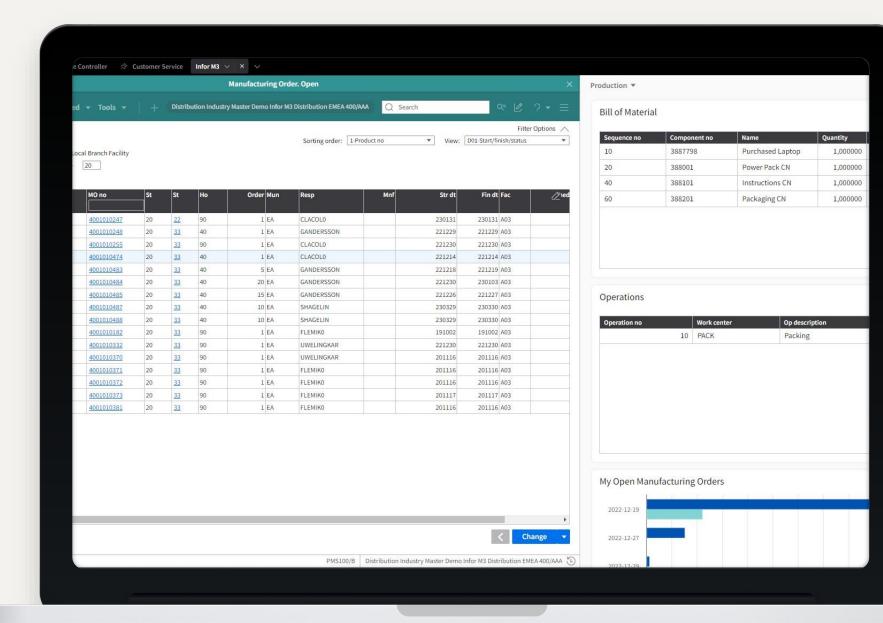

18

# Thank you

Infor is a global leader in business cloud software specialized by industry.

infor.com

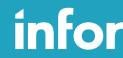

Smart. Preconfigured. Modern.